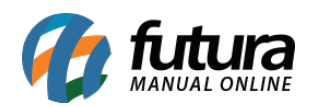

O Futura Gourmet é integrado com o app de entregas iFood, possibilitando o recebimento e envio de pedidos efetuados pelo aplicativo, para utilizar esta funcionalidade é necessário seguir o passo-a-passo abaixo para configuração correta do modulo:

# **1º Passo – Cadastrar Tipo de Pagamento**

### **Caminho:** Cadastros > Financeiro > Tipo pagamento

Para iniciar a configuração acesse o caminho acima e cadastre dois tipos de pagamento para o iFood, sendo um para o Tipo de Pagamento comum e outro para o Tipo de Pagamento por Cupom, desta forma o usuário conseguira controlar as movimentações realizadas pelo aplicativo, conforme exemplo abaixo:

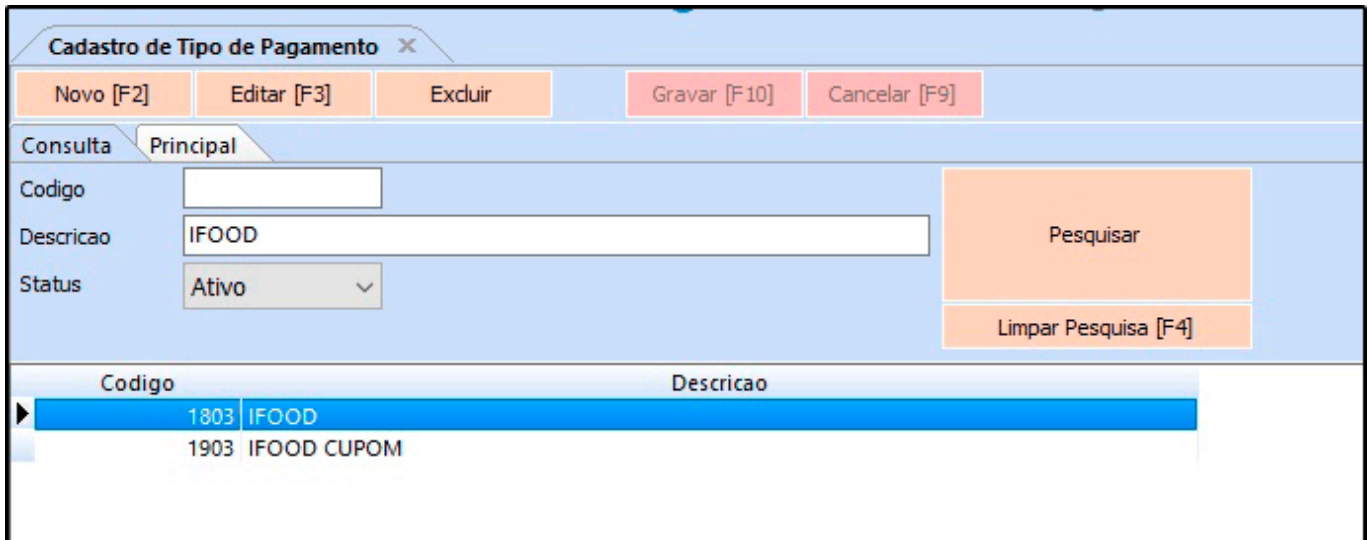

# **2º Passo – Configuração dos Parâmetros**

# **Caminho:** Configurações > Parâmetros por Empresa > Aba iFood

Para utilizar o modulo *iFood* é necessário configurar os parâmetros preenchendo os campos abaixo:

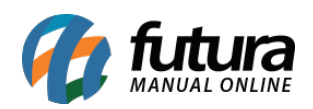

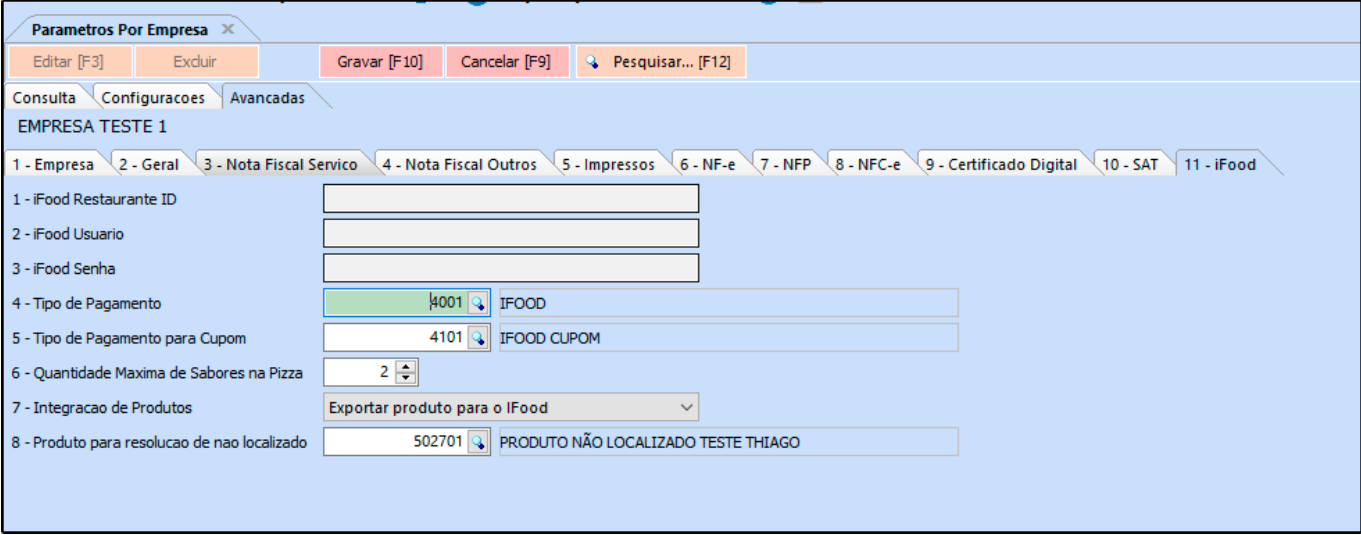

**iFood Restaurante ID:** Neste campo insira o id restaurante (Informação gerada pelo iFood);

**iFood Usuário:** Neste campo insira o usuário (Informação gerada pelo iFood);

**iFood Senha:** Neste campo digite a senha de acesso (Informação gerada pelo iFood)

**Tipo de pagamento:** Neste campo insira a forma de pagamento cadastrada no 1º passo, esta opção é definida para que quando o pagamento for realizado pelo aplicativo o pedido já venha baixado com a forma de pagamento configurada;

**Tipo de Pagamento para Cupom:** Neste campo insira a forma de pagamento por cupom cadastrada no 1º passo, esta opção é definida para que quando o pagamento for realizado pelo aplicativo o pedido já venha baixado com a forma de pagamento configurada;

**Quantidade máxima de sabores na pizza:** Caso trabalhe com mais de uma opção de sabor, defina neste campo a quantidade;

**Integração de Produtos:** Neste campo defina qual será a forma de integração de produtos, vale lembrar que é recomendado utilizar apenas uma configuração definitiva, para evitar divergências na sincronização dos produtos com o iFood;

**Produto para resolução de não localizado:** Esse campo está interligado com o campo anterior na opção *Ligar produtos do Ifood com os da base*. Caso o pedido esteja com um

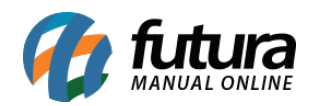

Item cadastrado no Ifood mas não contem no cadastro do sistema, o pedido irá vir com o produto indicado na configuração e com o valor que foi definido no item do Ifood;

# **Configuração do Valor da Taxa**

### **Caminho:** *Configurações > Parâmetros Gerais > Aba Restaurante*

Nesta aba é necessário indicar a taxa de entrega para calcular as taxas realizadas pelo iFood, conforme exemplo abaixo:

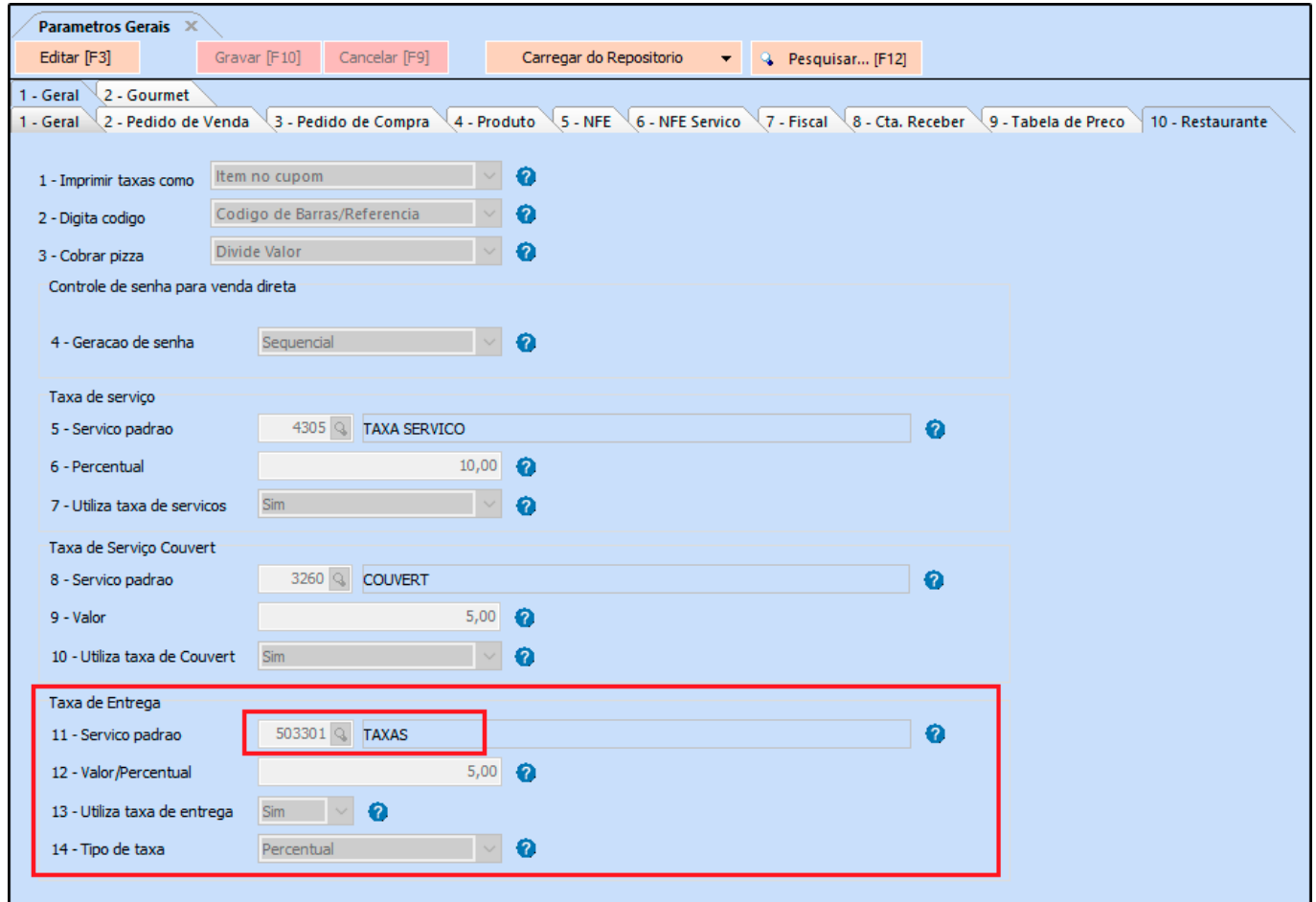

**Obs:** Vale lembrar que o valor da taxa do iFood é definido no portal do cliente.

# **3º Passo – Exportar/Importar produtos para o iFood**

#### **Caminho:** Exportar > Produtos > iFood

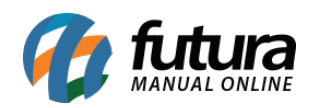

Após realizar as configurações dos parâmetros é necessário exportar ou importar os produtos para o iFood, segue abaixo o exemplo de exportação dos produtos para o App e a importação dos produtos do App para a base do sistema:

# *Opção de Exportar produto para o iFood:*

| $\blacksquare$<br>iFood - Exportação de Cardápio X   |                                                        |                                            |        |                               |                   |                             |                            |                      |                             |  |          |                     |
|------------------------------------------------------|--------------------------------------------------------|--------------------------------------------|--------|-------------------------------|-------------------|-----------------------------|----------------------------|----------------------|-----------------------------|--|----------|---------------------|
| Empresa                                              | $\mathbf{1}$<br>إلى                                    | <b>EMPRESA TESTE 1</b>                     |        |                               |                   |                             |                            |                      |                             |  |          |                     |
| <b>Tabela Preco</b>                                  | 1<br>्रा                                               | <b>TABELA</b>                              |        |                               |                   |                             |                            | Pesquisar            |                             |  |          |                     |
| $\overline{\mathcal{L}}$<br>Grupo                    |                                                        |                                            |        |                               |                   |                             |                            |                      |                             |  |          |                     |
| ब<br>Sub-Grupo                                       |                                                        |                                            |        |                               |                   |                             |                            | Limpar Pesquisa [F4] |                             |  |          |                     |
| Todos<br>$\checkmark$<br><b>Tipo Refeicao</b>        |                                                        |                                            |        |                               |                   |                             |                            |                      |                             |  |          |                     |
| Tipo Exportação                                      | $\checkmark$<br>Todos                                  |                                            |        | <b>Pesquisar Produto [F6]</b> |                   |                             |                            |                      |                             |  |          |                     |
| ID                                                   |                                                        | Descricao                                  | Tipo   |                               | Valor             | Grupo                       | <b>Descricao</b>           | SubGrupo             | <b>Descricao</b>            |  |          | $\hat{\phantom{a}}$ |
| $\blacktriangleright$                                |                                                        | 2458 À LA CARTE SPAGHETTI À BOLOGNESA      |        | Outros                        | 20,00             | 17 À LA CARTE               |                            |                      | 17 REFEICAO                 |  |          |                     |
|                                                      | 3234 TACA DE VINHO                                     |                                            |        | Outros                        | 8,00              | <b>8 BEBIDAS ALCOOLICAS</b> |                            |                      | <b>8 BEBIDAS ALCOOLICAS</b> |  |          |                     |
|                                                      | 4438 TABUA DE FRIOS UN PAO CHICK                       |                                            |        | Outros                        | 60,00             |                             | <b>5 FRIOS E EMBUTIDOS</b> |                      | 5 FRIOS E EMBUTIDOS         |  |          |                     |
|                                                      | 1535 SUNDAE                                            |                                            |        | Outros                        | 11,90             | 22 SOBREMESAS               |                            |                      | 30 SOBREMESAS DO CARDAPIO   |  |          |                     |
|                                                      | 1536 SORVETE TACA SIMPLES                              |                                            |        | Outros                        | 9,50              | 22 SOBREMESAS               |                            |                      | 30 SOBREMESAS DO CARDAPIO   |  |          |                     |
|                                                      | 3959 SORVETE MAGNUM CHOCOLATE COM AMENDOAS KIBON       |                                            |        | Outros                        | 8.50              | <b>6 SORVETES</b>           |                            |                      | <b>6 SORVETES</b>           |  |          |                     |
|                                                      | 3956 SORVETE MAGNUM CHOCOLATE BRANCO KIBON 78G         |                                            |        | Outros                        | 8,50              | <b>6 SORVETES</b>           |                            |                      | <b>6 SORVETES</b>           |  |          |                     |
|                                                      | 3969 SORVETE MAGNUM CELEBRATION CHOCOLATE BRANCO F     |                                            |        | Outros                        | 7,99              | <b>6 SORVETES</b>           |                            |                      | <b>6 SORVETES</b>           |  |          |                     |
| 3954 SORVETE KIBON SORVETERIA TENTACAO 1.5L          |                                                        |                                            |        | Outros                        | 19.90             | <b>6 SORVETES</b>           |                            |                      | <b>6 SORVETES</b>           |  |          |                     |
| 3948 SORVETE KIBON SORVETERIA PASSAS AO RUM 1,5L     |                                                        |                                            |        | Outros                        | 19,90             | <b>6 SORVETES</b>           |                            |                      | <b>6 SORVETES</b>           |  |          |                     |
| 3963 SORVETE KIBON MINI ESKI-BON 104G                |                                                        |                                            |        | Outros                        | 8,00              | <b>6 SORVETES</b>           |                            |                      | <b>6 SORVETES</b>           |  |          |                     |
| 3964 SORVETE KIBON MINI BRIGADEIRO 105.6G            |                                                        |                                            | Outros | 7,49                          | <b>6 SORVETES</b> |                             |                            | <b>6 SORVETES</b>    |                             |  |          |                     |
| 3949 SORVETE KIBON LIGHT 2XBAUNILHA E 1XCHOCOLATE 1L |                                                        |                                            | Outros | 24,90                         | <b>6 SORVETES</b> |                             |                            | <b>6 SORVETES</b>    |                             |  |          |                     |
| 3950 SORVETE KIBON LIGHT 2XBAUNILHA 1XMORANGO 1L     |                                                        |                                            | Outros | 24,90                         | <b>6 SORVETES</b> |                             |                            | <b>6 SORVETES</b>    |                             |  |          |                     |
|                                                      | 3943 SORVETE KIBON GELATO NUTS 1,50                    |                                            |        | Outros                        | 26,99             | <b>6 SORVETES</b>           |                            |                      | <b>6 SORVETES</b>           |  |          |                     |
|                                                      | 3936 SORVETE KIBON GELATO FRAGOLA                      |                                            |        | Outros                        | 26,90             | <b>6 SORVETES</b>           |                            |                      | <b>6 SORVETES</b>           |  |          |                     |
|                                                      | 3942 SORVETE KIBON GELATO CAPPUCCINO 1,5L              |                                            |        | Outros                        | 26,90             | <b>6 SORVETES</b>           |                            |                      | <b>6 SORVETES</b>           |  |          |                     |
|                                                      | 3941 SORVETE KIBON GELATO LIMONE 1.5L                  |                                            |        | Outros                        | 26,90             | <b>6 SORVETES</b>           |                            |                      | <b>6 SORVETES</b>           |  |          |                     |
|                                                      | 3939 SORVETE KIBON GELATO FRUTAS VERMELHAS 1.5L        |                                            |        | Outros                        | 26.90             | <b>6 SORVETES</b>           |                            |                      | <b>6 SORVETES</b>           |  |          |                     |
|                                                      | 3953 SORVETE KIBON CREMOSISSIMO NAPOLITANO ESPECIAL 21 |                                            |        | Outros                        | 23.90             | <b>6 SORVETES</b>           |                            |                      | <b>6 SORVETES</b>           |  |          |                     |
|                                                      | 3947 SORVETE KIBON CREMOSISSIMO NAPOLITANO 2L          |                                            |        | Outros                        | 23,90             | <b>6 SORVETES</b>           |                            |                      | <b>6 SORVETES</b>           |  |          |                     |
|                                                      | 3946 SORVETE KIBON CREMOSISSIMO FLOCOS 2L              |                                            |        | Outros                        | 23,90             | <b>6 SORVETES</b>           |                            |                      | <b>6 SORVETES</b>           |  |          |                     |
|                                                      | 3955 SORVETE KIBON CREMOSISSIMO DE CREME 2L            |                                            |        | Outros                        | 23,90             | <b>6 SORVETES</b>           |                            |                      | <b>6 SORVETES</b>           |  |          |                     |
|                                                      |                                                        | 3945 SORVETE KIBON CREMOSISSIMO CARIOCA 2L |        | Outros                        | 23,90             | <b>6 SORVETES</b>           |                            |                      | <b>6 SORVETES</b>           |  |          |                     |
|                                                      | 3952 SORVETE KIBON CHANTIBON 1L                        |                                            |        | Outros                        | 18,90             |                             |                            |                      |                             |  |          |                     |
|                                                      | 3935 SORVETE KIBON BLAST TABLITO                       |                                            |        | Outros                        | 18,90             | <b>6 SORVETES</b>           |                            |                      | <b>6 SORVETES</b>           |  |          |                     |
| 3938 SORVETE KIBON BLAST SONHO DE VALSA 1L           |                                                        |                                            |        | Outros                        | 18,90             | <b>6 SORVETES</b>           |                            |                      | <b>6 SORVETES</b>           |  |          |                     |
| 3951 SORVETE KIBON BLAST ROMEU E JULIETA 1L          |                                                        |                                            |        | Outros                        | 18,90             | <b>6 SORVETES</b>           |                            |                      | <b>6 SORVETES</b>           |  |          |                     |
|                                                      |                                                        |                                            |        |                               |                   |                             |                            |                      |                             |  |          |                     |
|                                                      |                                                        |                                            |        |                               |                   |                             |                            |                      |                             |  |          | $\checkmark$        |
| Selecionado                                          | Nao Selecionado                                        |                                            |        |                               |                   |                             |                            |                      |                             |  | Exportar |                     |
|                                                      |                                                        |                                            |        |                               |                   |                             |                            |                      |                             |  |          |                     |

*Opção Ligar produtos do iFood com os da base*

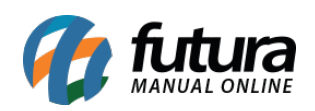

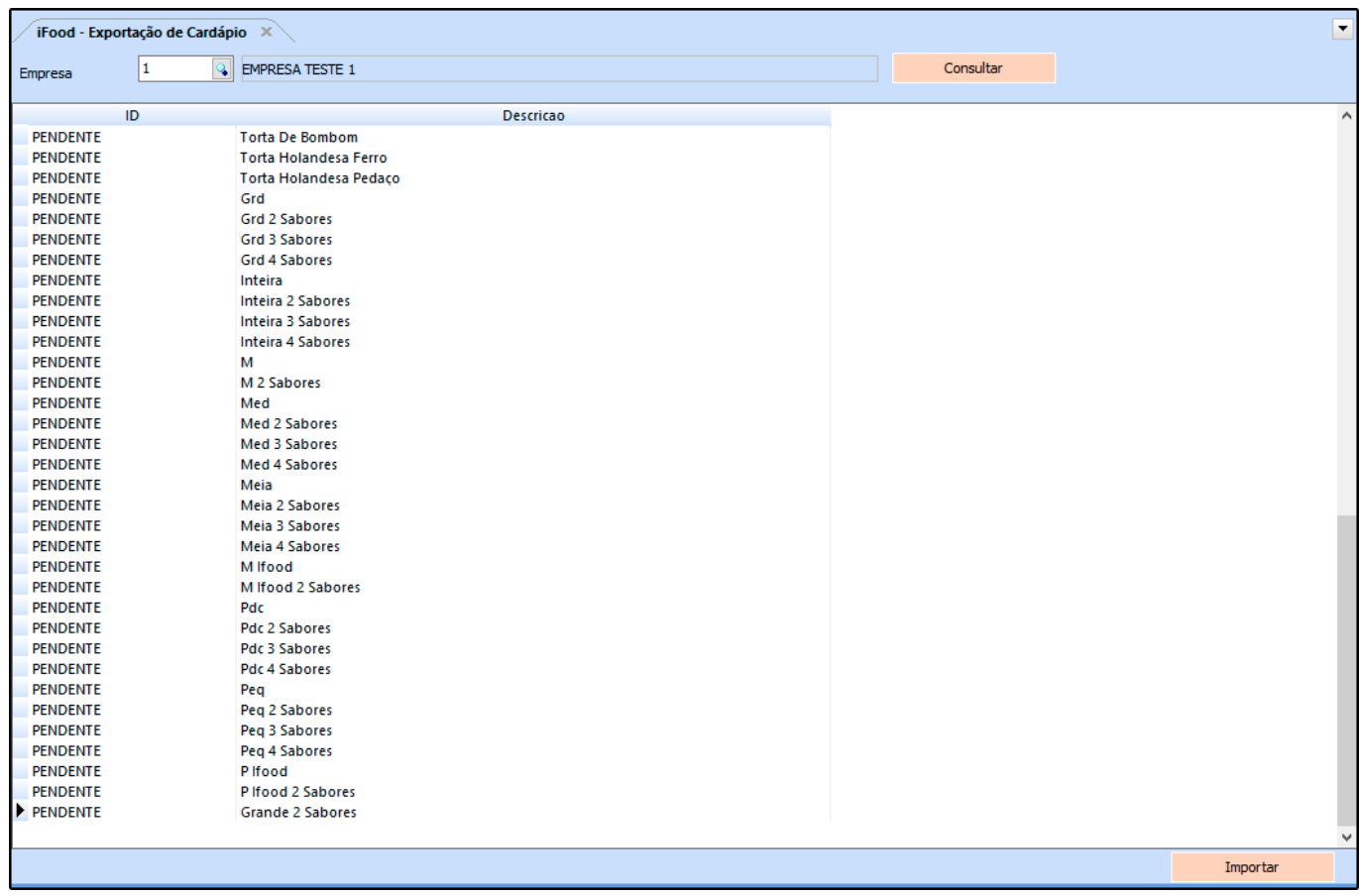

### **4º Passo – Configuração do ponto de Venda Gourmet**

### **Caminho:** Configurações

Acesse o ponto de venda *Gourmet* clique sobre o botão configurações e selecione a opção *iFood*, conforme exemplo abaixo:

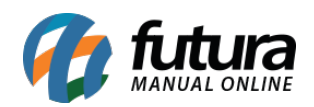

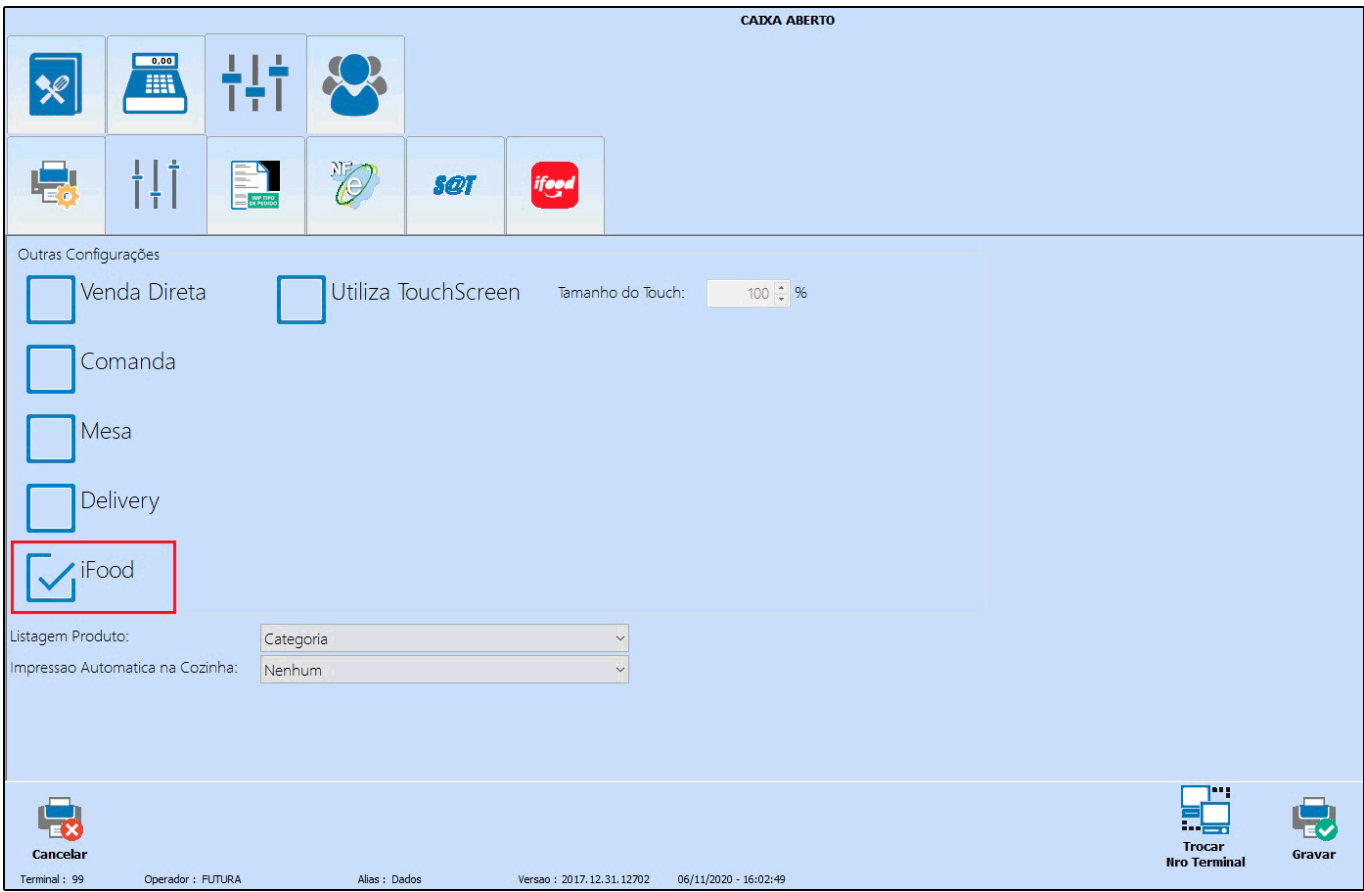

Após configurar será habilitado a aba *iFood*, clique sobre a mesma e habilite a opção *Confirmação Automática*, conforme exemplo abaixo:

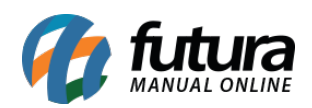

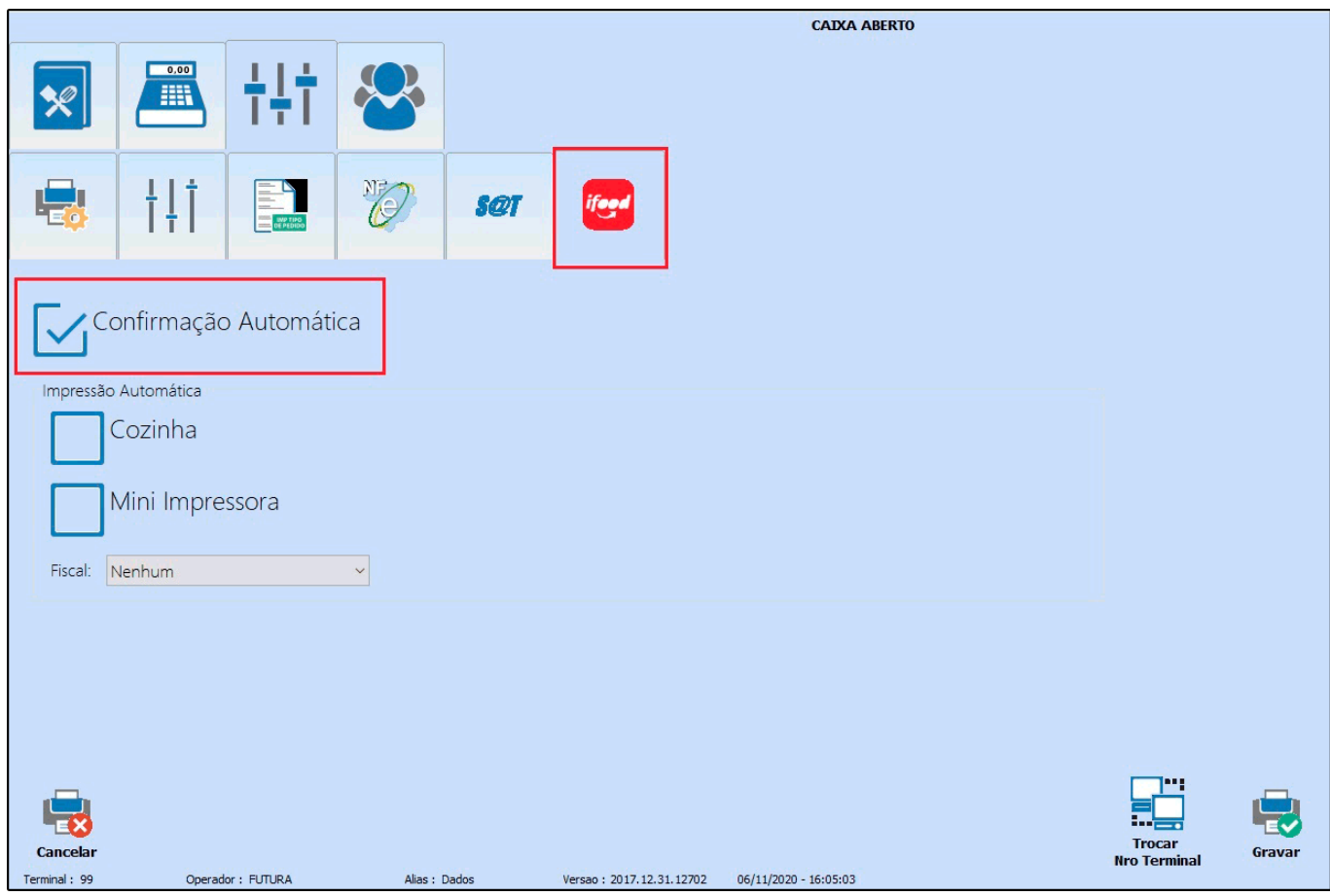

Ao habilitar esta opção os pedidos realizados pelo iFood virão com o status confirmado, sem precisar aprovar manualmente.

**Obs:** Caso utilize essa configuração, recomendamos que seja realizado um teste de impressão na mini impressora, cozinha e fiscal (NFCE, SAT e ECF), pois caso tenha alguma divergência em alguma dessas opções citadas, o pedido que vier com status confirmado não será impresso.

# **5º Passo – Exemplo de Vendas realizadas pelo iFood**

Na aba iFood irá constar todos os pedidos realizados pelo aplicativo, ao receber um novo pedido o sistema irá notificar o usuário e o status ficara como *Pedido Recebido*, conforme exemplo abaixo:

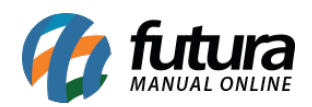

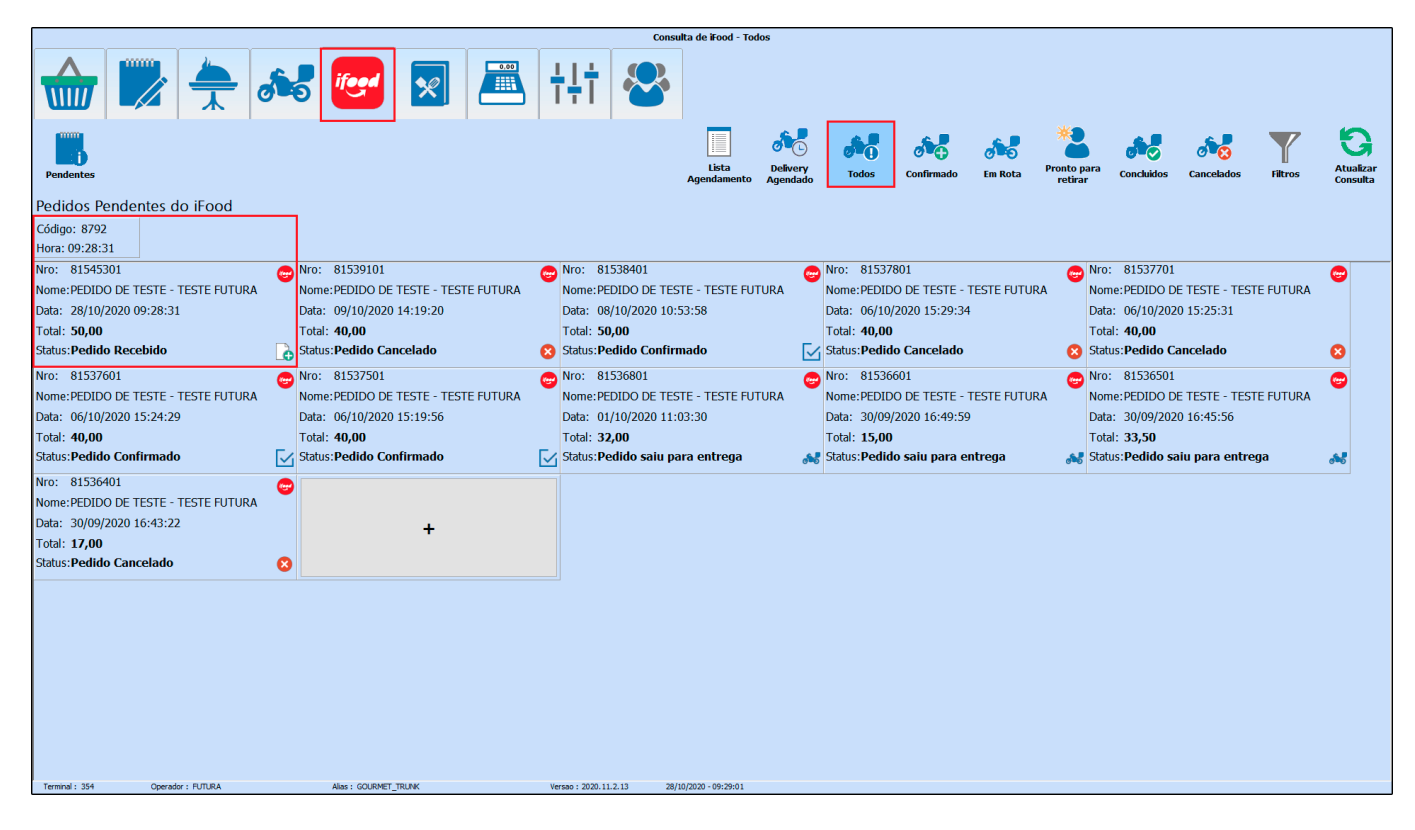

Ao clicar sobre o pedido será aberto uma nova janela onde o usuário poderá *Rejeitar* ou *Confirmar* o pedido na mesma tela, conforme exemplo abaixo:

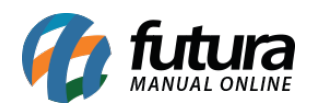

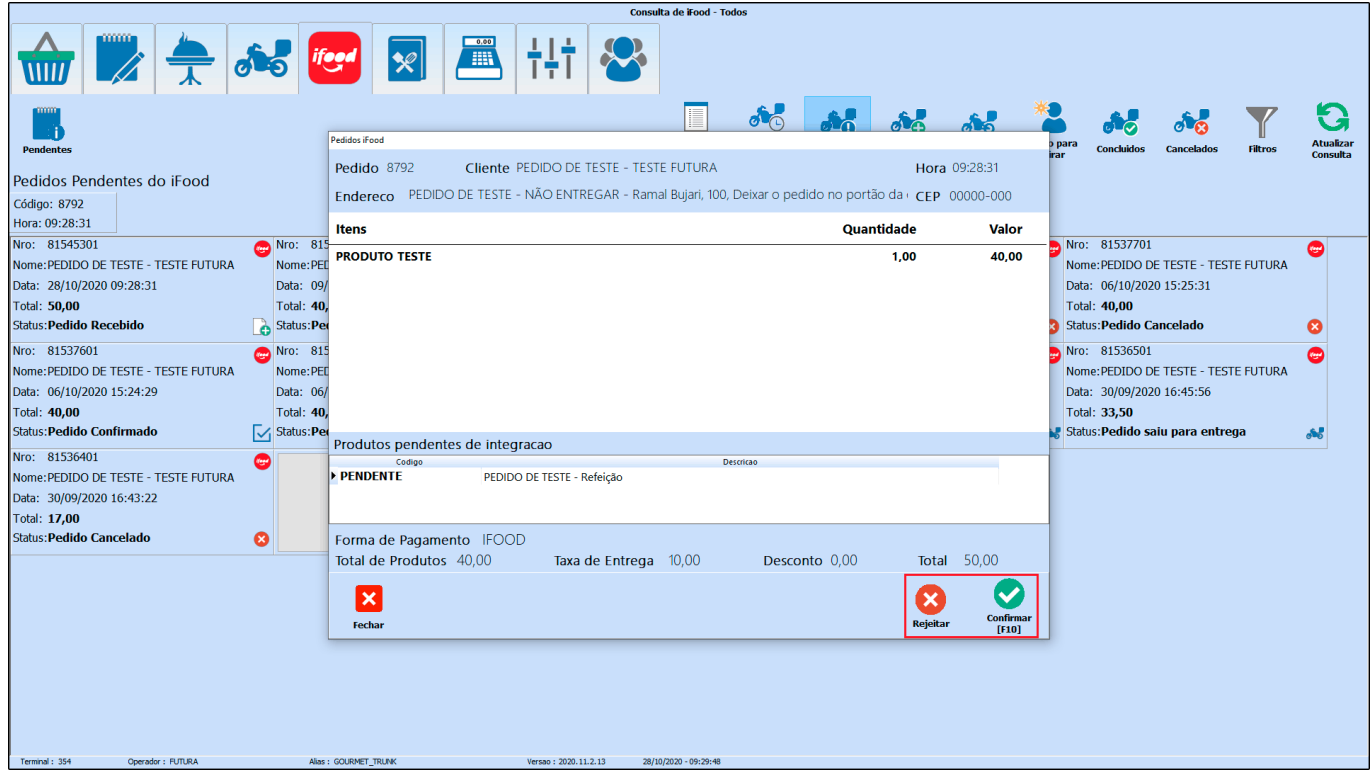

Após realizar a confirmação, o sistema abrirá as opções de impressão:

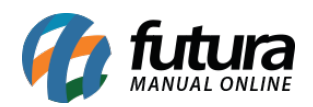

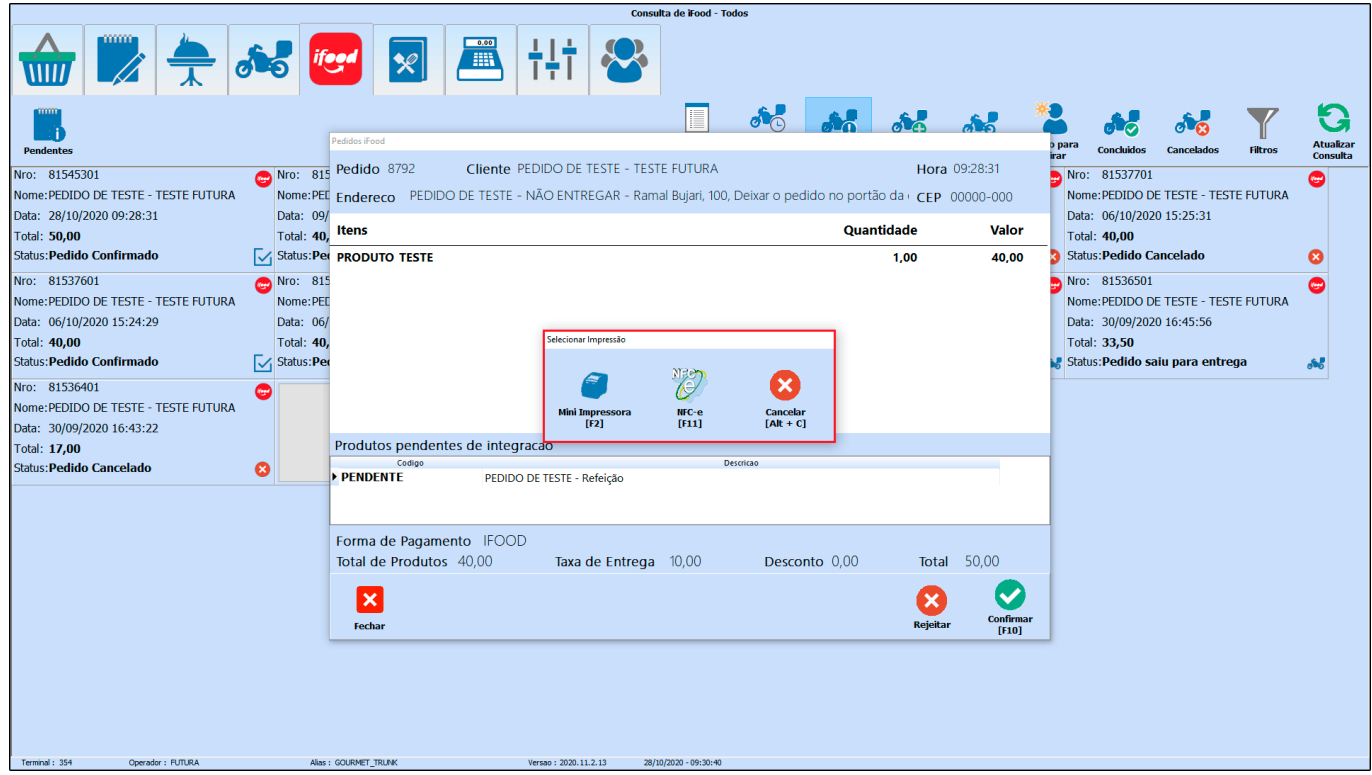

Selecione a forma de impressão e o pedido ficará com o status *Confirmado*, conforme exemplo abaixo:

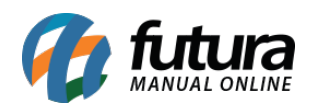

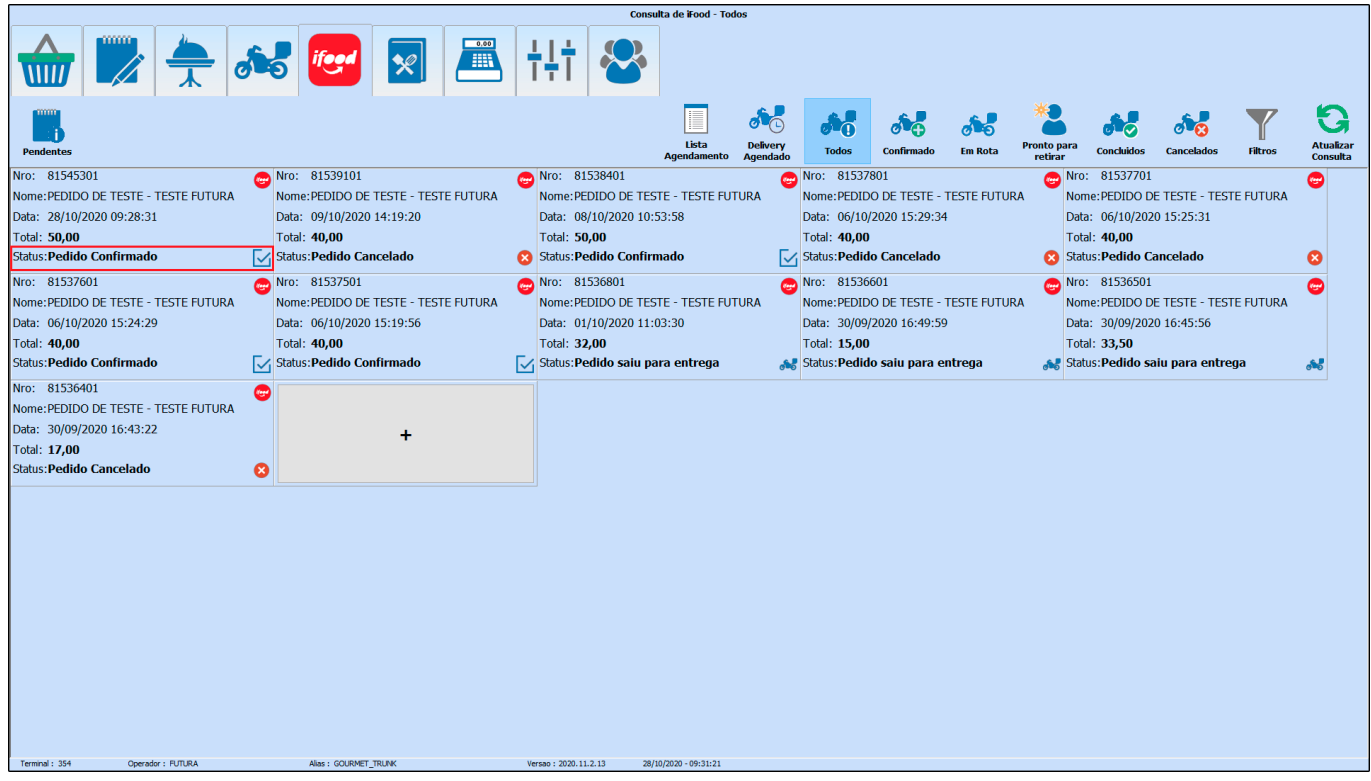

**Obs.** Nesta mesma tela ao clicar sobre o botão direito o usuário poderá rejeitar o pedido e fazer o cancelamento após a confirmação do mesmo.

#### **6º Passo – Alterar status do pedido para Entrega**

Para mudar o status do pedido (Pronto para retirada ou Saiu para entrega), basta clicar no botão *Outras informações* e selecionar a opção *Saiu para Entrega*, conforme imagem abaixo:

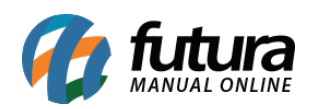

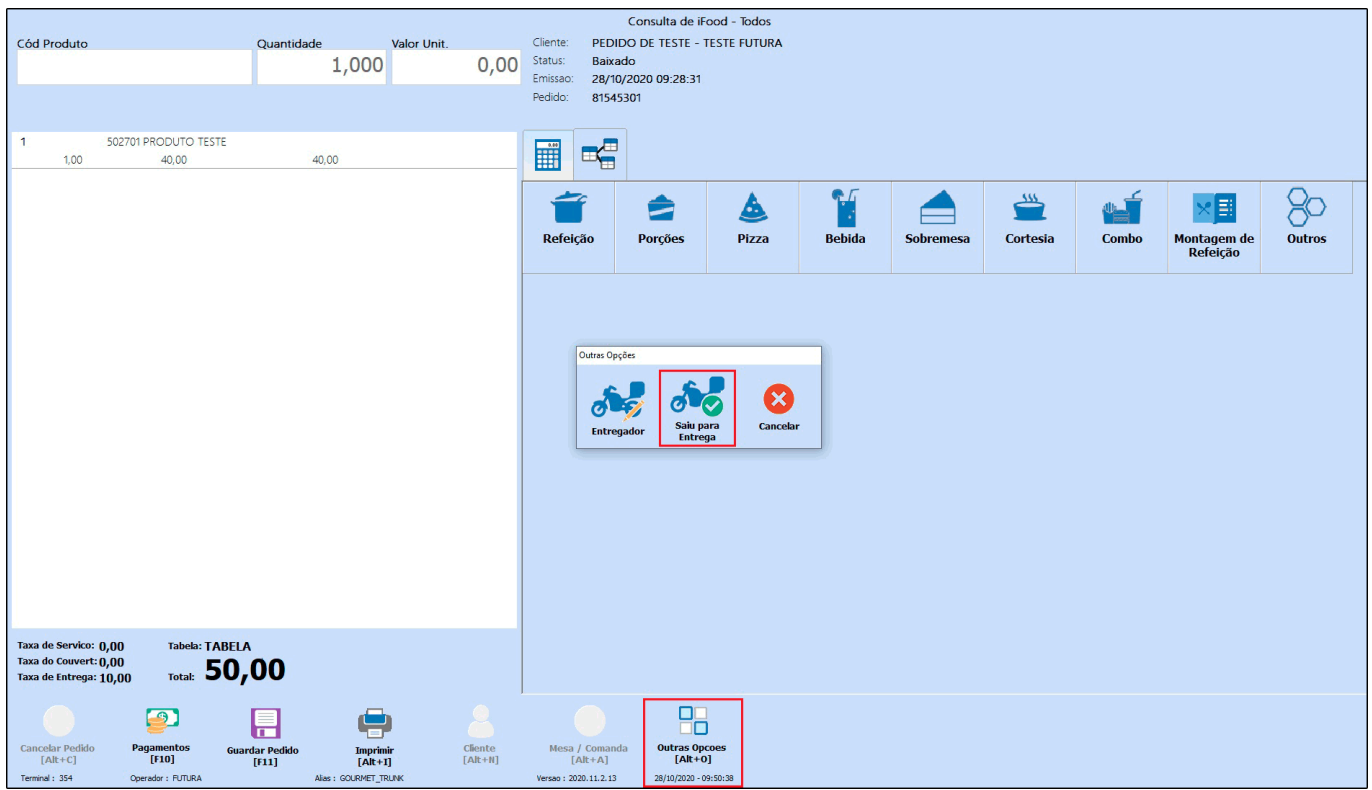

Caso o cliente selecione no iFood a opção do pagamento na entrega, o pedido virá em aberto. Antes de selecionar a opção *Sair para entrega* ou *Pronto para retirada* precisará realizar a baixa do pedido (Pagamentos [F10]).

Após selecionar a opção *Saiu para entrega*, o sistema irá retornar uma nova janela para selecionar o entregador, informe o mesmo e finalize o envio.

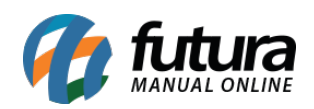

dor : FUTURA

Alas: GOURMET\_TRUNK

Configuração e utilização do modulo iFood no Futura Gourmet – FAQ86

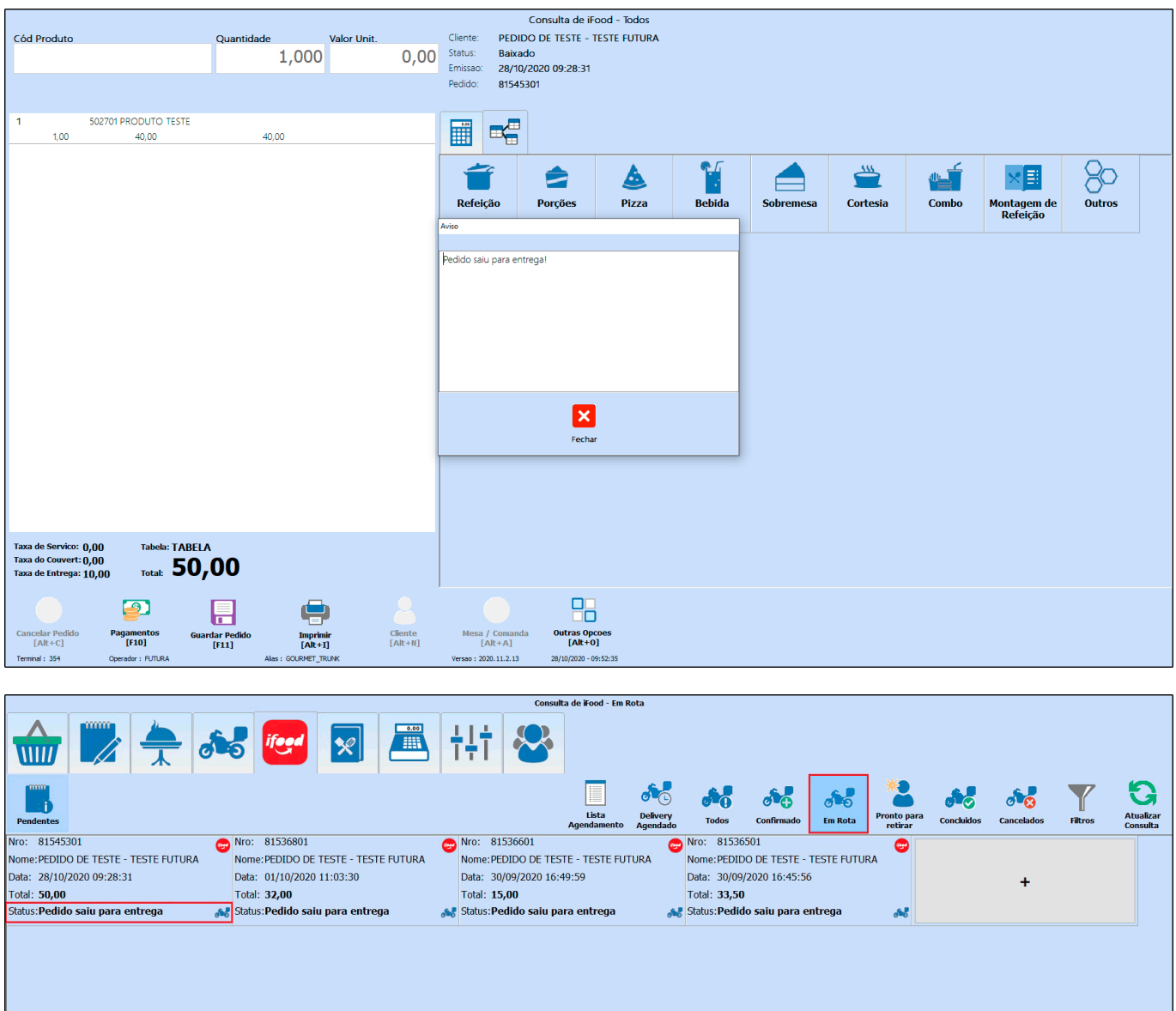

Quando o pedido for confirmado e entregue, o status no sistema mudará para *Concluído*, conforme exemplo abaixo:

28/10/2020 - 09:54:29

 $Versao: 2020.11.2.13$ 

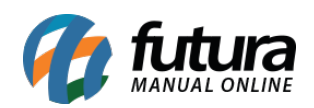

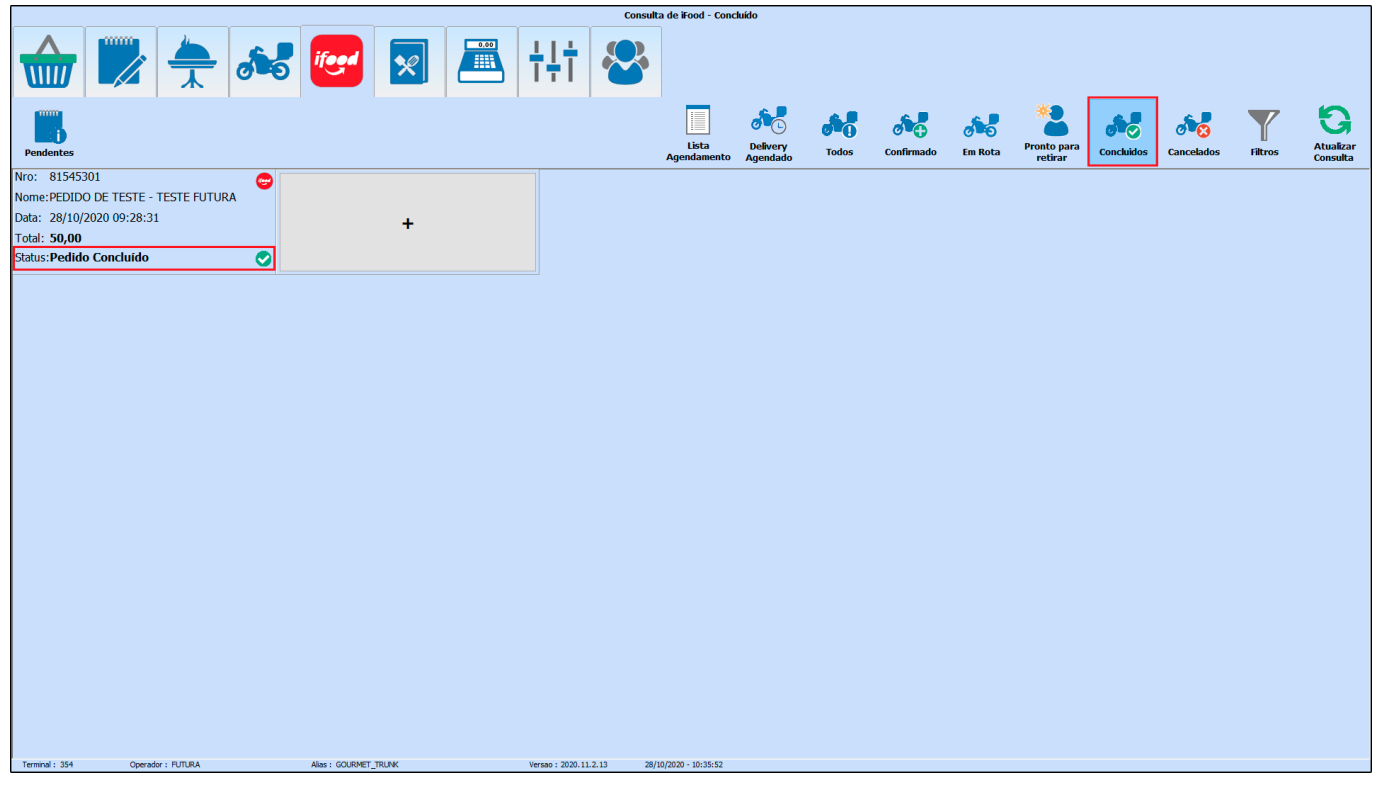

# **Referências**

**Sistemas:** Gourmet Server/Gourmet

**Autor:** Thiago Belo (Dpto de Qualidade)

**Versão:** 2020.11.02